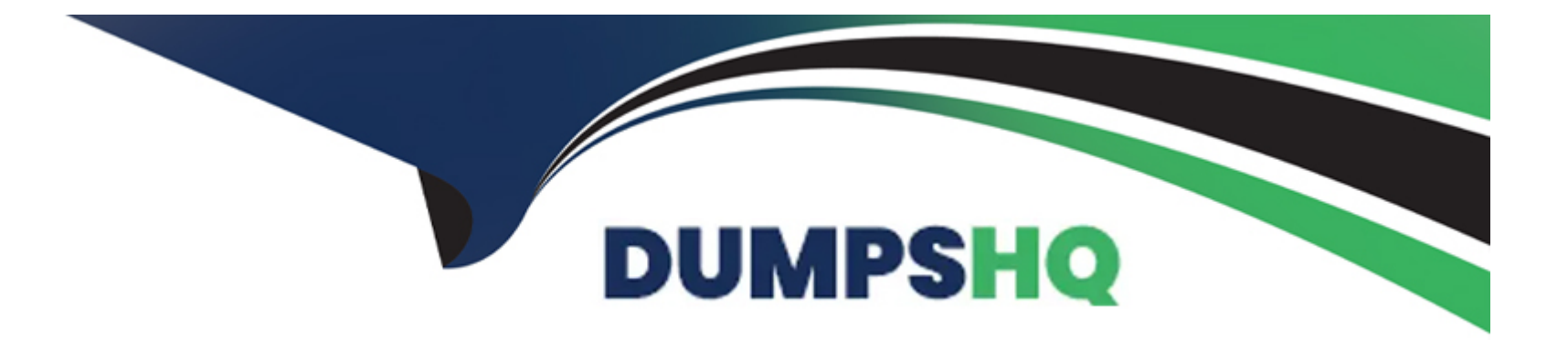

# **Free Questions for CKS by dumpshq**

## **Shared by Shaw on 24-05-2024**

**For More Free Questions and Preparation Resources**

**Check the Links on Last Page**

## **Question 1**

#### **Question Type: MultipleChoice**

You must complete this task on the following cluster/nodes:

Cluster:apparmor

Master node:master

Worker node:worker1

You can switch the cluster/configuration context using the following command:

[desk@cli] \$kubectl config use-context apparmor

Given: AppArmor is enabled on the worker1 node.

Task:

On the worker1 node,

- 1. Enforce the prepared AppArmor profile located at:/etc/apparmor.d/nginx
- 2. Edit the prepared manifest file located at/home/cert\_masters/nginx.yamlto apply the apparmor profile

3. Create the Pod using this manifest

#### **Options:**

**A)** Explanation: [desk@cli] \$ssh worker1 [worker1@cli] \$apparmor\_parser -q /etc/apparmor.d/nginx [worker1@cli] \$aa-status | grep nginx nginx-profile-1 [worker1@cli] \$logout [desk@cli] \$vim nginx-deploy.yaml Add these lines under metadata: annotations: # Add this line container.apparmor.security.beta.kubernetes.io/<container-name>: localhost/nginx-profile-1 [desk@cli] \$kubectl apply -f nginx-deploy.yaml Explanation [desk@cli] \$ssh worker1 [worker1@cli] \$apparmor\_parser -q /etc/apparmor.d/nginx [worker1@cli] \$aa-status | grep nginx nginx-profile-1 [worker1@cli] \$logout [desk@cli] \$vim nginx-deploy.yaml **Reage not found** or type unknown

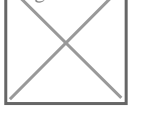

[desk@cli] \$kubectl apply -f nginx-deploy.yaml pod/nginx-deploy created

Reference:https://kubernetes.io/docs/tutorials/clusters/apparmor/ pod/nginx-deploy created [desk@cli] \$kubectl apply -f nginx-deploy.yaml pod/nginx-deploy created

Reference:https://kubernetes.io/docs/tutorials/clusters/apparmor/

### **Answer:**

A

## **Question 2**

**Question Type: MultipleChoice**

You can switch the cluster/configuration context using the following command:

[desk@cli] \$kubectl config use-context test-account

Task:Enable audit logs in the cluster.

To do so, enable the log backend, and ensure that:

1. logs are stored at/var/log/Kubernetes/logs.txt

2. log files are retained for5days

3. at maximum, a number of10old audit log files are retained

A basic policy is provided at/etc/Kubernetes/logpolicy/audit-policy.yaml. It only specifies what not to log.

Note: The base policy is located on the cluster's master node.

Edit and extend the basic policy to log:

1.Nodeschanges atRequestResponselevel

2. The request body ofpersistentvolumeschanges in the namespacefrontend

3.ConfigMapandSecretchanges in all namespaces at theMetadatalevel

Also, add a catch-all rule to log all other requests at theMetadatalevel

Note:Don't forget to apply the modified policy.

#### **Options:**

**A)** Explanation: \$vim /etc/kubernetes/log-policy/audit-policy.yaml - level: RequestResponse userGroups: ['system:nodes'] - level: Request resources:

- group: " # core API group resources: ['persistentvolumes'] namespaces: ['frontend'] - level: Metadata resources: - group: '' resources: ['configmaps', 'secrets'] - level: Metadata \$vim /etc/kubernetes/manifests/kube-apiserver.yaml Add these - --audit-policy-file=/etc/kubernetes/log-policy/audit-policy.yaml - --audit-log-path=/var/log/kubernetes/logs.txt - --audit-log-maxage=5 - --audit-log-maxbackup=10 **Explanation** [desk@cli] \$ssh master1 [master1@cli] \$vim /etc/kubernetes/log-policy/audit-policy.yaml apiVersion: audit.k8s.io/v1 # This is required. kind: Policy # Don't generate audit events for all requests in RequestReceived stage. omitStages: - 'RequestReceived' rules: # Don't log watch requests by the 'system:kube-proxy' on endpoints or services - level: None users: ['system:kube-proxy']

verbs: ['watch'] resources: - group: '' # core API group resources: ['endpoints', 'services'] # Don't log authenticated requests to certain non-resource URL paths. - level: None userGroups: ['system:authenticated'] nonResourceURLs: - '/api\*' # Wildcard matching. - '/version' # Add your changes below - level: RequestResponse userGroups: ['system:nodes'] # Block for nodes - level: Request resources: - group: '' # core API group resources: ['persistentvolumes'] # Block for persistentvolumes namespaces: ['frontend'] # Block for persistentvolumes of frontend ns - level: Metadata resources: - group: '' # core API group resources: ['configmaps', 'secrets'] # Block for configmaps & secrets - level: Metadata # Block for everything else [master1@cli] \$vim /etc/kubernetes/manifests/kube-apiserver.yaml apiVersion: v1 kind: Pod

metadata:

annotations:

kubeadm.kubernetes.io/kube-apiserver.advertise-address.endpoint: 10.0.0.5:6443 labels:

component: kube-apiserver

tier: control-plane

name: kube-apiserver

namespace: kube-system

spec:

containers:

- command:

- kube-apiserver

- --advertise-address=10.0.0.5
- --allow-privileged=true
- --authorization-mode=Node,RBAC
- --audit-policy-file=/etc/kubernetes/log-policy/audit-policy.yaml #Add this
- --audit-log-path=/var/log/kubernetes/logs.txt #Add this
- --audit-log-maxage=5 #Add this
- --audit-log-maxbackup=10 #Add this

...

output truncated

Note: log volume & policy volume is already mounted invim /etc/kubernetes/manifests/kube-apiserver.yamlso no need to mount it.

Reference:https://kubernetes.io/docs/tasks/debug-application-cluster/audit/

Note: log volume & policy volume is already mounted invim /etc/kubernetes/manifests/kube-apiserver.yamlso no need to mount it.

#### **Answer:**  A

## **Question 3**

**Question Type: MultipleChoice**

Context:

Cluster:prod

Master node:master1

Worker node:worker1

You can switch the cluster/configuration context using the following command:

[desk@cli] \$kubectl config use-context prod

Task:

Analyse and edit the given Dockerfile (based on theubuntu:18:04image)

/home/cert\_masters/Dockerfilefixing two instructions present in the file being prominent security/best-practice issues.

Analyse and edit the given manifest file

/home/cert\_masters/mydeployment.yamlfixing two fields present in the file being prominent security/best-practice issues.

Note:Don't add or remove configuration settings; only modify the existing configuration settings, so that two configuration settings each are no longer security/best-practice concerns.

Should you need an unprivileged user for any of the tasks, use usernobodywith user id65535

#### **Options:**

**A)** Explanation: 1. For Dockerfile:Fix the image version & user name in Dockerfile 2. For mydeployment.yaml : Fix security contexts **Explanation** [desk@cli] \$vim /home/cert\_masters/Dockerfile FROM ubuntu:latest # Remove this FROM ubuntu:18.04 # Add this USER root # Remove this USER nobody # Add this RUN apt get install -y lsof=4.72 wget=1.17.1 nginx=4.2 ENV ENVIRONMENT=testing USER root # Remove this USER nobody # Add this

#### CMD ['nginx -d']

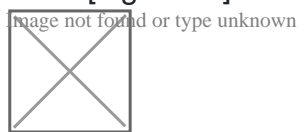

[desk@cli] \$vim/home/cert\_masters/mydeployment.yaml apiVersion: apps/v1 kind: Deployment metadata: creationTimestamp: null labels: app: kafka name: kafka spec: replicas: 1 selector: matchLabels: app: kafka strategy: {} template: metadata: creationTimestamp: null labels: app: kafka spec: containers:

- image: bitnami/kafka

name: kafka

volumeMounts:

- name: kafka-vol

mountPath: /var/lib/kafka

securityContext:

{'capabilities':{'add':['NET\_ADMIN'],'drop':['all']},'privileged': True,'readOnlyRootFilesystem': False, 'runAsUser': 65535} # Delete This {'capabilities':{'add':['NET\_ADMIN'],'drop':['all']},'privileged': False,'readOnlyRootFilesystem': True, 'runAsUser': 65535} # Add This resources: {}

volumes:

- name: kafka-vol

emptyDir: {}

status: {}

Pictorial View:

[desk@cli] \$vim/home/cert\_masters/mydeployment.yaml

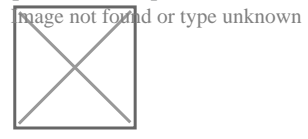

#### **Answer:**

## **Question 4**

#### **Question Type: MultipleChoice**

Given an existing Pod named test-web-pod running in the namespace test-system

Edit the existing Role bound to the Pod's Service Account named sa-backend to only allow performing get operations on endpoints.

Create a new Role named test-system-role-2 in the namespace test-system, which can perform patch operations, on resources of type statefulsets.

#### **Options:**

**A)** Create a new RoleBinding named test-system-role-2-binding binding the newly created Role to the Pod's ServiceAccount sa-backend.

#### **Answer:**

A

### **Question 5**

**Question Type: MultipleChoice**

Create a network policy named restrict-np to restrict to pod nginx-test running in namespace testing.

Only allow the following Pods to connect to Pod nginx-test:-

1. pods in the namespace default

2. pods with label version:v1 in any namespace.

Make sure to apply the network policy.

#### **Options:**

**A)** Explanation:

#### **Answer:**

A

## **Question 6**

**Question Type: MultipleChoice**

Create a User named john, create the CSR Request, fetch the certificate of the user after approving it.

Create a Role name john-role to list secrets, pods in namespace john

Finally, Create a RoleBinding named john-role-binding to attach the newly created role john-role to the user john in the namespace john.

To Verify:Use the kubectl auth CLI command to verify the permissions.

#### **Options:**

**A)** Explanation: se kubectl to create a CSR and approve it. Get the list of CSRs: kubectl get csr Approve the CSR: kubectl certificate approve myuser Get the certificate Retrieve the certificate from the CSR: kubectl get csr/myuser -o yaml here are the role and role-binding to give john permission to create NEW\_CRD resource: kubectl apply -f roleBindingJohn.yaml --as=john rolebinding.rbac.authorization.k8s.io/john\_external-rosource-rb created kind: RoleBinding apiVersion: rbac.authorization.k8s.io/v1 metadata: name: john\_crd namespace: development-john

subjects: - kind: User name: john apiGroup: rbac.authorization.k8s.io roleRef: kind: ClusterRole name: crd-creation kind: ClusterRole apiVersion: rbac.authorization.k8s.io/v1 metadata: name: crd-creation rules: - apiGroups: ['kubernetes-client.io/v1'] resources: ['NEW\_CRD'] verbs: ['create, list, get']

#### **Answer:**

A

### **Question 7**

**Question Type: MultipleChoice**

Using the runtime detection tool Falco, Analyse the container behavior for at least 30 seconds, using filters that detect newly spawning and executing processes

#### **Options:**

**A)** store the incident file art /opt/falco-incident.txt, containing the detected incidents. one per line, in the format [timestamp],[uid],[user-name],[processName]

#### **Answer:**

A

## **Question 8**

**Question Type: MultipleChoice**

use the Trivy to scan the following images,

#### **Options:**

**A)** 1. amazonlinux:1

2. k8s.gcr.io/kube-controller-manager:v1.18.6

Look for images with HIGH or CRITICAL severity vulnerabilities and store the output of the same in /opt/trivy-vulnerable.txt

#### **Answer:**

A

## **Question 9**

#### **Question Type: MultipleChoice**

Enable audit logs in the cluster, To Do so, enable the log backend, and ensure that

1. logs are stored at /var/log/kubernetes/kubernetes-logs.txt.

2. Log files are retained for 5 days.

3. at maximum, a number of 10 old audit logs files are retained.

Edit and extend the basic policy to log:

#### **Options:**

**A)** 1. Cronjobs changes at RequestResponse

- 2. Log the request body of deployments changes in the namespace kube-system.
- 3. Log all other resources in core and extensions at the Request level.
- 4. Don't log watch requests by the 'system:kube-proxy' on endpoints or

#### **Answer:**

A

To Get Premium Files for CKS Visit

[https://www.p2pexams.com/products/ck](https://www.p2pexams.com/products/CKS)s

For More Free Questions Visit

<https://www.p2pexams.com/linux-foundation/pdf/cks>